# **SISTEM PEMANTAUAN KEBERADAAN JAMAAH HAJI MENGGUNAKAN GPS TRACKING PADA SMARTPHONE ANDROID (STUDI KASUS : KBIH AL ISHLAHIYYAH AL GHOZALIYYAH TUBAN)**

# **1)Bonda Sisephaputra 2)Antok Supriyanto 3)Teguh Sutanto**

S1 / Jurusan Sistem Informasi, Sekolah Tinggi Manajemen Informatika & Teknik Komputer Surabaya, email : 1)shieve@gmail.com 2)antok@stikom.edu 3)teguh@stikom.edu

**Abstract :**Loss of hajj pilgrims, particularly Indonesia, as a common story in the holy land of Mecca and Medina. Usually it occurs in the early days of arrival. While there are officers of the government that could help solve the problem of pilgrims who get lost, but the numbers are still very limited. Controlling the presence of pilgrims made directly by the supervisor KBIH assisted by the group leader and team leader, but control is still difficult because of the unavailability of good facilities. So to be able to monitor the need for systems that can locate the presence of fossilized pilgrims.A device that allows to build systems that can help counselors to monitor the presence of pilgrims and help the pilgrims to know his position is by using a device equipped with GPS feature, because these devices can be easily carried. Android smartphone are very suitable for the development of this system, because almost all embedded Android smartphone has GPS features. To solve these problem, so we developed an existence of Pilgrims Monitoring System Using GPS Tracking to Android Smartphone that can monitor the presence of pilgrims to facilitate KBIH supervisor from controlling the existence of the pilgrims and help the pilgrims avoid getting lost.

**Keywords :** GPS Tracking, Hajj Pilgrims, Android, Mobile Application.

Cerita tersesat dan hilangnya jamaah haji, khususnya dari Indonesia, seolah menjadi kisah yang umum baik di tanah suci Mekkah maupun di Madinah. Biasanya itu terjadi pada awal-awal kedatangan di tanah suci. Itu kebanyakan terjadi pada mereka yang berusia relatif lanjut, atau dari daerah yang kurang berpengalaman. Tetapi bukan berarti yang sudah berpengalaman, orang dari perkotaan, juga yang berusia muda juga tidak ada kemungkinan mengalaminya.Belum lama ini, pada tanggal 3 Oktober 2011 seorang jamaah kloter I dari embarkasi Solo bernama Supardi tersesat (okezone.com, 2011). Dia ditemukan tengah berjalan ke arah Jabal Uhud menjauh dari Masjid Nabawi. Padahal pemondokan

jamaah berada di Markaziyah, dekat dari masiid Nabawi.

Secara umum, hilang dan tersesatnya jamaah haji dikarenakan mereka kurang mendapatkan informasi yang cukup. Kurang informasi itu berakibat pada kurangnya gambaran tentang keadaan dan situasi kota Madinah juga Mekkah. Biasanya, jamaah yang tersesat diawali dengan kelirunya mengambil pintu (*gate*) keluar dari Masjidil Haram. Mungkin mereka tidak perhatian pada nomor (*gate*), khususnya yang dari pelataran ka'bah. Kemungkinan tidak bisa membaca tulisan dan yang tidak jarang mereka kurang tahu tiptriknya. Berdasarkan dari pengakuan yang tersesat, ketika mereka merasa keliru keluar *gate*, tidak masuk kembali tetapi mencoba

memutar mengelilingi Masjidil Haram yang beresiko lebih membingungkan, karena banyaknya gedung bertingkat dan banyaknya jamaah yang shalat di luar. Kebanyakan, mereka terlepas dari rombongan ketika melakukan thawaf. Perlu diketahui bahwa thawaf di pelataran ka'bah kadang berseiko terputus dari rombongan. Itu dikarenakan padatnya pelataran ka'bah, khusunya di daerah Maqom Ibrahim, yang kepadatanya sering sulit sekali diterobos.

Pada umumnya yang dapat dilakukan para jamaah haji yang tersesat adalah mencoba mencari maktab atau hotel sekeliling yang ada bendera merah putih. Perlu diketahui bahwa maktab dan hotel yang disitu ada tanda dan berkibar bendera merah putih sangat banyak, hal itu karena Indonesia mengirimkan jamaah yang terbesar di seluruh dunia. Di maktab atau hotel tersebut ada petugas dari pemerintah Indonesia *yang dapat dimintai tolong untuk meng*antar ke maktab jamaah tersebut, tentu saja harus menunggu angkutan dan administrasi lainnya. tetapi fasilitas itu masih dirasa sangat kurang mengingat jumlah jamaah Indonesia yang banyak sekali.

Sebenarnya walaupun ada petugas dari pemerintah yang dapat membantu mengatasi masalah jamaah yang tersesat, tetapi jumlahnya masih sangat terbatas. Oleh karena itu proses pemantauan keberadaan jamaah haji menjadi hal yang cukup penting dan perlu mendapat perhatian lebih. Disinilah peran KBIH masih sangat diperlukan. KBIH bertugas untuk membimbing jamaah haji mulai dari persiapan ditanah air sampai pelaksanaan ibadah haji di tanah suci. Pengontrolan

terhadap keberadaan jamaah dilakukan langsung oleh pembimbing yang dibantu oleh ketua rombongan dan ketua regu, tetapi pengontrolan masih sulit dilakukan karena belum tersedianya sarana yang memadai. Sehingga untuk dapat melakukan pemantauan perlu adanya sistem yang dapat membatu jamaah mengetahui posisi keberadaan jamaah.

Perangkat yang memungkinkan untuk membangun sistem yang dapat membantu pembimbing memantau keberadaan jamaah dan membantu para jamaah mengetahui posisinya adalah dengan cara menggunakan perangkat *mobile/handphone* yang dilengkapi fitur GPS, karena perangkat komunikasi ini dapat dengan mudah dibawa kemana-mana. Hampir semua *smartphone* Android telah tertanam fitur GPS. Pangsa pasar platform Android yang tumbuh cukup pesat daripada platform lainnya di AS (Kompas.com, 2011). Hasil survei terbaru yang dilakukan Canalys menunjukkan bahwa Android berhasil melampaui Symbian sebagai platform *smartphone* terbesar di dunia. Distribusi produk *smartphone* berbasis Android selama kuartal IV-2010 mencapai 33,3 juta unit dan menempatkannya sebagai pemegang pangsa pasar terbesar 32,9 persen.

Dari uraian di atas, maka dapat ditarik kesimpulan bahwa untuk mempermudah melakukan pemantauan keberadaan jamaah haji, dapat dikembangkan sebuah aplikasi GPS *Tracking System* yang dapat memantau keberadaan jamaah haji untuk memudahkan pembimbing dari KBIH melakukan pengontrolan terhadap keberadaan jamaah terlebih bila tersesat. Pelacakan dapat dilakukan langsung pada *smartphone* maupun melalui *website*. Dengan adanya aplikasi ini diharapkan dapat bermanfaat bagi KBIH Al Islahiyyah Al Ghozaliyyah Tuban untuk melakukan pemantauan terhadap keberadaan jamaah haji ketika berada di tanah suci dengan memanfaatkan teknologi GPS yang ada pada *smartphone* Android.

# **LANDASAN TEORI GPS**

GPS adalah satu-satunya sistem satelit navigasi global untuk penentuan lokasi, kecepatan, arah, dan waktu yang telah beroperasi secara penuh di dunia saat ini (Cellular Telecommunications Industry Association, 2011). GPS menggunakan konstelasi 27 buah satelit yang mengorbit bumi, dimana sebuah GPS receiver menerima informasi dari tiga atau lebih satelit tersebut untuk menentukan posisi. GPS receiver harus berada dalam line-of-sight (LoS) terhadap keempat satelit tersebut untuk menentukan posisi, sehingga GPS hanya ideal untuk digunakan dalam outdoor positioning.

# **GPS** *Tracking*

Istilah GPS *tracking* digunakan dalam konteks Tugas Akhir ini sebagai pengiriman informasi lokasi perangkat mobile saat pengguna melakukan query terhadap aplikasi yang kemudian dilanjutkan dengan pengiriman informasi lokasi perangkat mobile per setiap periode waktu tertentu untuk disimpan di *web server*.

Berdasarkan lingkup wilayah pantauannya, sistem penelusuran dan pelacakan terbagi atas *wide-area* dan *local-area*. Sistem penelusuran dan pelacakan *wide-area* pada umumnya menggunakan *GPS receiver* dikarenakan wilayah pantauannya yang sangat luas. Penggunaan GPS juga memungkinkan pengguna dapat meminta informasi posisi setiap saat, namun GPS memiliki keterbatasan pada ruang tertutup dikarenakan faktor *Lineof-Sight* tadi.

## **Platform Google Android**

Android adalah sebuah sistem operasi untuk perangkat mobile berbasis Linux yang mencakup sistem operasi, middleware dan aplikasi (Harahap, 2011). Android menyediakan platform terbuka bagi para pengembang untuk menciptakan aplikasi mereka. Android merupakan generasi baru platform mobile, platform yang memberikan pengembang untuk melakukan pengembangan sesuai dengan yang diharapkannya.

Pengembang memiliki beberapa pilihan ketika membuat aplikasi yang berbasis Android. Kebanyakan pengembang menggunakan Eclipse yang tersedia secara bebas untuk merancang dan mengembangkan aplikasiAndroid. Eclipse adalah IDE yang paling populer untuk pengembangan Android, karena memiliki Android plug-in yang tersedia untuk memfasilitasi pengembangan Android. Selain itu Eclipse juga mendapat dukungan langsung dari Google untuk menjadi IDE pengembangan aplikasi Android, ini terbukti dengan adanya penambahan plugins dari Eclipse untuk bisa membuat project Android dimana source software langsung dari situs resminya google.

# **Google Maps**

Google Maps adalah sebuah layanan gratis peta digital dari Google berbasis web yang dapat digunakan dan ditempatkan pada website tertentu dengan menggunakkan Google Maps API (Wikipedia, 2010).

Google Maps sendiri mempunyai fiturfitur antara lain navigasi peta dengan *dragging mouse*, *zoom-in* dan *zoom-out* untuk menunjukkan informasi peta secara detil memberi penanda pada peta dan memberi informasi tambahan. Mode viewing pada Google Maps berupa "*Map*" (peta topografi dan jalan), "*satelite*" (peta berupa foto satelit dan foto resolusi tinggi dari udara), "*Hybrid*" (peta berupa foto satelit dan peta jalan berada diiatasnya) dan "*Street View*", fasilitas ini secara resmi diperkenalkan oleh Google pada Mei 2007.

Seperti layanan aplikasi Google lainnya. Google Maps dibangun dengan menggunakan javascript, seperti ketika *user* menggeser pada peta, sepetak peta akan didownload dari *server* dan ditampilkan pada *user* tanpa harus *refresh* seluruh halaman web. Sebuah lokasi yang ditunjukkan dengan sebuah pin sebenarnya adalah berupa file PNG transparan yang diletakkan diatas peta. Teknik yang digunakan untuk memberikan interaktifitas yang tinggi dengan cara melakukan *request* secara *asynchronous* dengan Javascript dan XML yang juga dikenal dengan AJAX.

## **PERANCANGAN SISTEM**

Cerita tersesat dan hilangnya jamaah haji, khususnya dari Indonesia, seolah menjadi kisah yang sering terjadi baik di tanah suci Mekkah maupun di Madinah, oleh karena itu proses pemantauan keberadaan jamaah haji menjadi hal yang cukup penting dan perlu mendapat perhatian lebih. Untuk mengatasi sulitnya melakukan pemantauan dan memperkirakan lokasi keberadaan jamaah haji yang tersesat, maka dapat memanfaatkan fitur GPS pada *smartphone* Android dengan mengembangkan sebuah aplikasi GPS *Tracking System.* Sistem tersebut diharapkan dapat memantau keberadaan jamaah haji untuk memudahkan pembimbing dari KBIH melakukan pengontrolan terhadap terjadinya jamaah yang tersesat dan terpisah dari kelompoknya.

Arsitektur Sistem Pemantauan Keberadaan Jamaah Haji Menggunakan GPS *Tracking* pada *Smartphone* Android dapat dilihat pada Gambar 1.

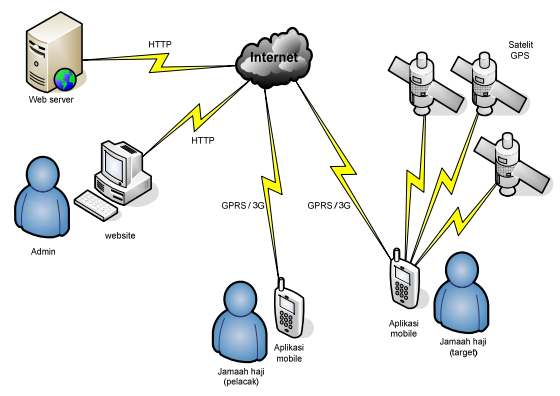

Gambar 1Arsitektur Sistem

#### **Context Diagram**

Context diagram dapat dilihat pada gambar 2, terdapat tiga entity yang berhubungan dengan sistem, yaitu admin, user, GPS satelit, dan *Google Maps* 

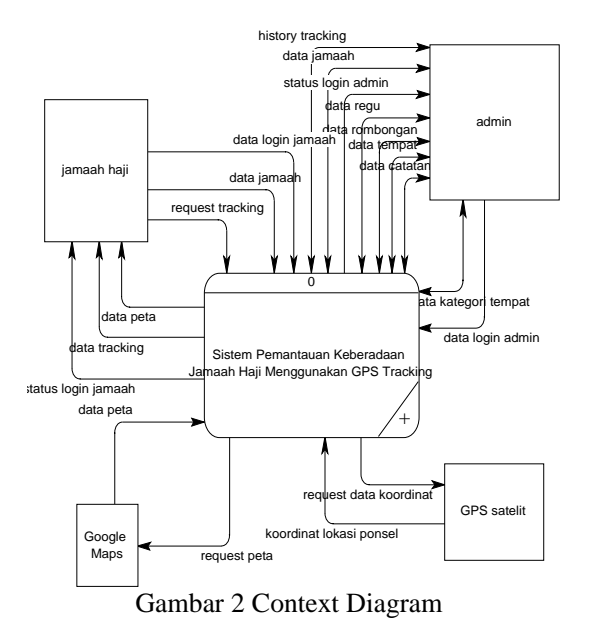

**DFD Level 0** 

DFD level 0 dapat dilihat pada gambar 3.

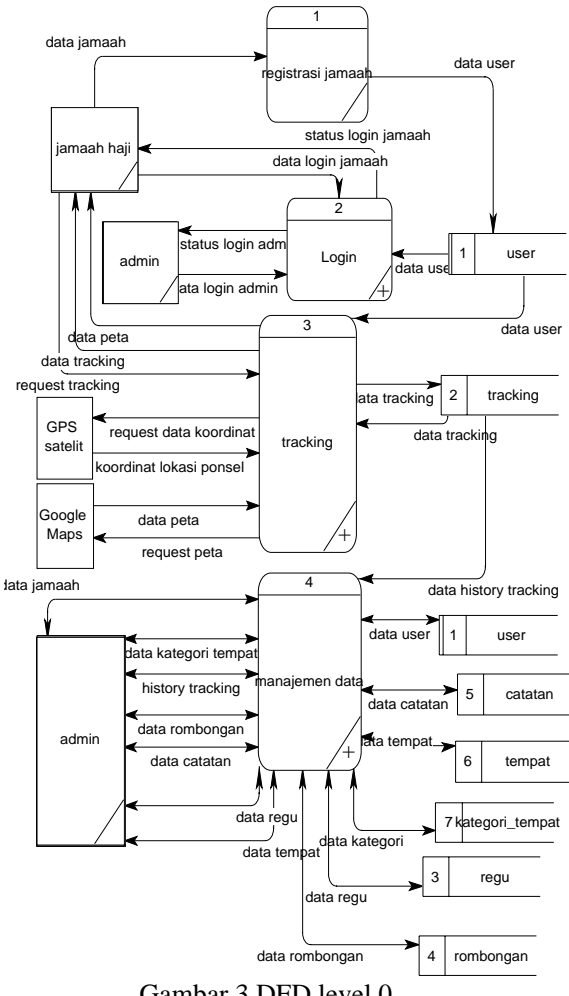

Gambar 3 DFD level 0

# **PDM**

PDM dapat dilihat pada Gambar 4.

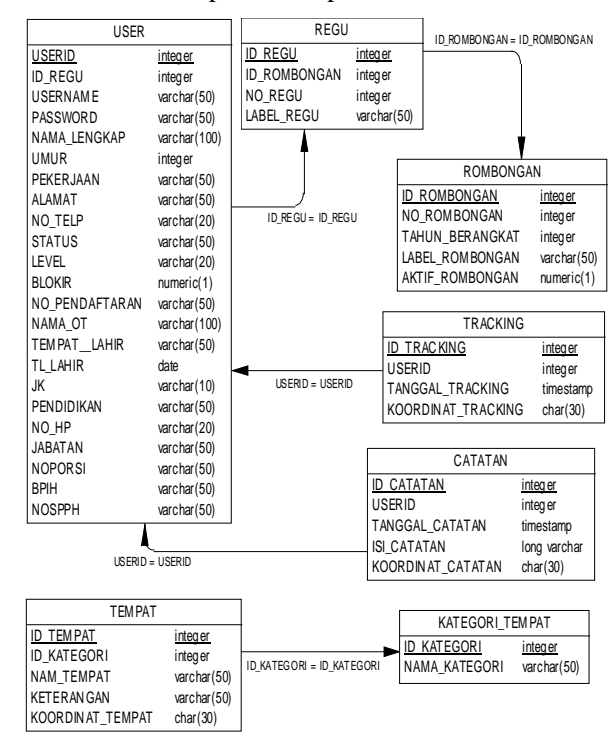

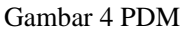

# **HASIL DAN PEMBAHASAN**

### **1. Form Splash Screen**

Splash screen merupakan tampilan pembuka dari aplikasi mobile ketika aplikasi pertama kali dijalankan yang ditampilkan selama beberapa detik. Gambar 5 merupakan tampilan dari splash screen aplikasi mobile.

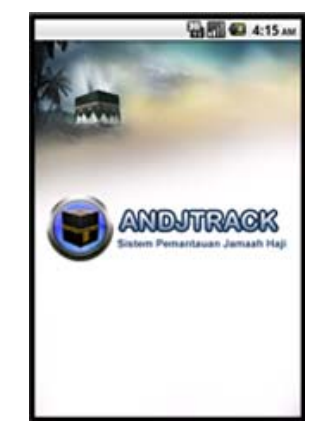

Gambar 5 Tampilan Form Splash Screen

#### **2. Form Menu Utama**

Form ini terdiri dari beberapa menu yang digunakan sebagai aktifitas didalam aplikasi ini, antara lain: Home, Manajemen User, Manajemen Modul, Rombongan, Regu, Lacak, Catatan, Riwayat, Tempat, Logout. Kegunaan menu akan dijelaskan pada bagian berikutnya. Gambar 6 merupakan tampilan menu utama.

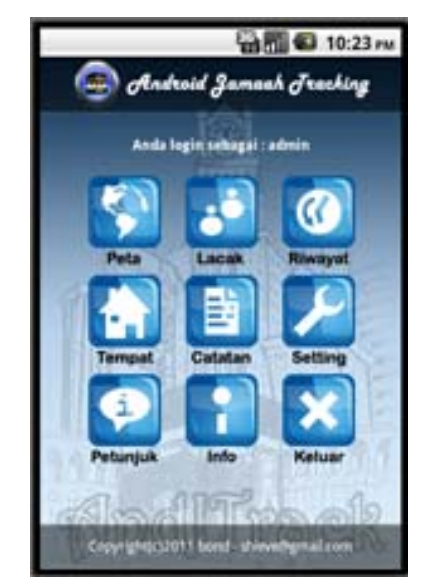

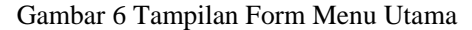

# **3. Form Peta**

Pada gambar 7 merupakan tampilan dari halaman Peta yang merupakan implementasi dari Google Maps API. Halaman peta ini merupakan salah satu fitur utama dari sistem ini. Pada peta digital ini kita dapat melihat posisi kita, posisi terakhir jamaah lain, tempat-tempat penting, dan juga catatan yang telah kita buat untuk menandai suatu tempat. Selain itu kita juga dapat mencari lokasi dari suatu tempat melalui fitur pencarian

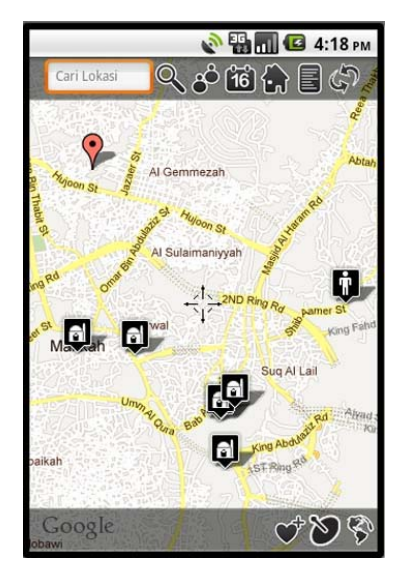

Gambar 7 Tampilan Form Peta

Salah satu fitur yang terdapat pada menu peta ini adalah kita dapat mencari rute penunjuk arah berdasarkan tujuan yang kita pilih. Karena fitur driving direction yang ada pada Google Maps API untuk Android telah dihilangkan, maka fitur rute petunjuk arah pada sistem ini mencoba memanfaatkan fitur kml file yang dapat dihasilkan oleh Website Google Maps. Dari file kml tersebut dapat diurati koordinat-koordinat rute penunjuk arah. Fitur ini akan sangat membantu para jemaah yang tidak mengetahui arah tujuan ketika di tanah suci. Untuk dapat mendapatkan rute, kita hanya perlu menunjuk marker yang ada pada peta dan menekan button "tunjukkan arah". Alternatif lain yaitu dengan mencari posisi yang diinginkan, kemudian menempatkannya pada tengah-tengah peta dan menekan beberapa detik tanda plus yang ada ditengah, maka akan muncul pilihan untuk mendapatkan rute petunjuk arah.Gambar 8 merupakan tampilan dari hasil pencarian rute petunjuk arah.

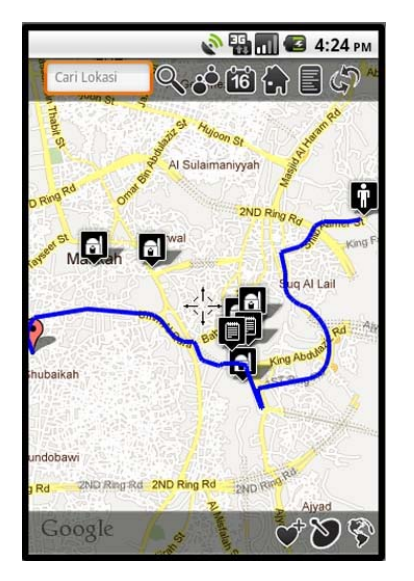

Gambar 8 Tampilan Arah Rute Tujuan **Uji Coba Tingkat Keakuratan GPS** 

Untuk mengetahui tingkat keakuratan dari GPS, maka dilakukan beberapa kali uji coba yang bertujuan untuk membandingkan selisih jarak antara posisi yang tercatat oleh GPS dan posisi sebenarnya. Untuk mengukur tingkat konseistensi maka uji coba ini dilakukan di satu tempat saja. Hasil pengujian keakuratan GPS dapat dilihat pada tabel 1.

Tabel 1 Hasil Uji Coba Keakuratan GPS

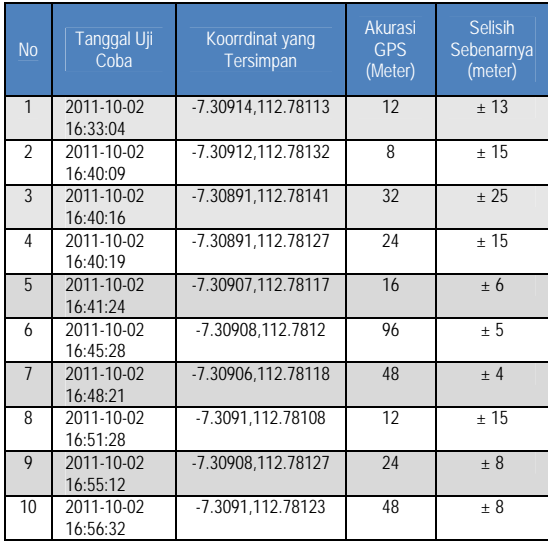

Besdasarkan hasil uji coba tingkat keakuratan GPS, maka dapat disimpulkan bahwa tingkat keakuratan GPS yang dihasilkan tidak sama antara yang ditunjukkan oleh GPS secara otomatis dengan akurasi yang sebenarnya. GPS secara otomatis menunjukkan tingkat akurasi antara 8 meter sampai dengan 96 meter, sedangkan tingkat akurasi keadaan yang sebenarnya menunjukkan akurasi yang lebih baik yaitu antara 4 meter sampai dengan 25 meter. Hasil ini tidaklah mutlak karena terbantung banyak faktor.

# **KESIMPULAN**

Setelah dilakukan analisis, perancangan sistem dan pembuatan aplikasi Sistem Pemantauan Keberadaan Jamaah Haji Menggunakan GPS *Tracking* pada *Smartphone* Android ini serta dilakukan evaluasi hasil penelitiannya, maka dapat diambil kesimpulan sebagai berikut:

- 1. Sistem dapat melakukan pemantauan keberadaan jamaah dan menvisualisasikan dalam bentuk peta, sehingga dapat membantu pembimbing KBIH dan para jamaah haji untuk melakukan pemantauan keberadaan jamaah haji yang lain dengan memanfaatkan teknologi GPS.
- 2. Sistem dapat melakukan pencarian lokasi berdasarkan kata kunci yang dimasukkan dan dapat menunjukkan arah rute tujuan pada peta sehingga dapat membantu jamaah haji untuk menuju ke lokasi tujuan yang diinginkan.

# **SARAN**

Saran untuk pengembangan sistem adalah dengan membuat sistem serupa yang mampu menangani jamaah haji seluruh Indonesia. Adapun beberapa saran yang dapat disampaikan untuk mengembangkan sistem yang telah dibuat antara lain:

- 1. Sistem ini dapat dikembangkan menjadi sistem yang mampu menangani jamaah haji seluruh Indonesia.
- 2. Sistem ini dapat dikembangkan untuk berbagai jenis platform smartphone selain Android serta GPS device lain.
- 3. Agar sistem lebih stabil dan lancar dalam pengaksesan, maka source peta yang digunakan dapat beragam, tidak hanya mengandalkan peta dinamis seperti Google maps API saja, tetapi juga dapat menggunakan peta lain yang bersifat statis

2/01/22572437/Android.Kini.Platform. .quot.Smartphone.quot..Terbesar.di.Du nia, diakses pada 18 Maret 2011).

- Okezone.com, 2011. *Tip dan Trik Jamaah Agar Tidak Tersesat di Tanah Suci.*  (http://haji.okezone.com/read/2011/10/ 04/393/510654/, diakses pada 5 Oktober 2011).
- Republika, 2006. Mengoptimalkan Fungsi KBIH*.* (http://www.infoanda.com/ linksfollow.php?lh=Ag0HAVNRUQN X, diakses pada 20 September 2011).
- Wikipedia, 2010. *Google Maps*. (http://id.wikipedia.org/wiki/Google\_Ma ps, diakses pada 10 November 2010).

## **DAFTAR PUSTAKA**

- Cellular Telecommunications Industry Association. 2010. Glossary. (http://www.ctia.org/content/index.cfm /AID/10409, diakses pada 20 September 2011).
- Departement Agama RI, 2006. *Bimbingan Manasik Haji*. Jakarta.
- Departement Agama RI, 2006. *Pedoman Tugas Karu dan Karom*. Jakarta.
- El-Rabbany, Ahmed, 2002. *Introduction to GPS: the Global Positioning System*. Norwood: Artech House, Inc.
- Harahap, Nazruddin Safaat, 2011. *Membangun Aplikasi Mobile Berbasis Android*. Bandung.
- Kompas, 2011. *Android Kini Platform "Smartphone" Terbesar di Indonesia.*  (http://tekno.kompas.com/read/2011/0